# **EHS Incident Tracking System**

EHS ENVIRONMENTAL HEALTH & SAFETY

http://myEHS.weill.cornell.edu

### **Overview**

Environmental Health and Safety (EHS) tracks incidents and service requests using ServiceNow. The system e-mails users when an incident is created or updated, allows users to review the status of their open incidents, and provides EHS expanded reporting and management oversight. Examples of EHS incidents and service requests include:

- Chemical hood repairs
- Equipment decontamination requests
- Ergonomics assessments
- Exposure monitoring
- Fire safety in-service training and drills
- Hazardous material shipping assessments
- Indoor air quality investigations
- Safety concerns and issues
- Waste management rad waste ONLY
- Water/mold investigations
- Online training-related issues

The information provided in this bulletin is not intended to report emergencies. To report emergencies (e.g., hazardous material spills and exposures), continue to contact the EHS main office for immediate assistance.

## **Tracking EHS Incident / Ticket Status**

#### WCM COMMUNITY AND TICKET CREATORS

All EHS incident and service request tickets can be tracked via the <u>http://myEHS.weill.cornell.edu</u> website (click "EHS Ticket Status"). Users can select an individual ticket to view details, provide additional comments, attach files, and add people to the ticket's watch list. E-mail notifications will be sent to the "person reporting," "person affected" and the watch list when EHS updates and completes the ticket.

The program's watch list allows other contacts (e.g., Principal Investigator, Department Administrator) to be added to an EHS ticket for tracking purposes.

|     |                                     | HE                     | LPDESK                                                                              |                                   |                 |                     |                                  |                |
|-----|-------------------------------------|------------------------|-------------------------------------------------------------------------------------|-----------------------------------|-----------------|---------------------|----------------------------------|----------------|
| EHS | EHSs + New<br>+ All > Active = true |                        | QL     d = James Crandall. or. Opened by = James Cran                               | tal                               |                 |                     |                                  | 1. 10-11-01-11 |
|     | · Number                            | · Opened at            | + Short description                                                                 | <ul> <li>Type of Issue</li> </ul> | - Priority      | + State             | <ul> <li>Contact type</li> </ul> | · Assigned to  |
|     | EHS0001185                          | 10-02-2014<br>11.19:27 | Mercury Thermometer Spill in A585                                                   | Chemical Spill                    | 1 - Critical    | Resolved            | Phone                            | Lauren Kelly   |
|     | EHS0001171                          | 10-01-2014<br>19:27:24 | Scables Patient in Y932 - Decon Procedures<br>Requested                             | Biological Safety                 | 2-High          | Resolved            | Phone                            | Scott Finkerna |
|     | 175 EHS0001241                      | 10-03-2014<br>15:42:50 | Finalize FDNY Inspection FAQ Document                                               | Administrative                    | 3 -<br>Moderate | Work in<br>Progress | In-Person                        | Nira.Hyman     |
|     | EHS0001312                          | 10-07-2014             | FDNY Common Violations Bulletin - Finalize<br>and Post to Web                       | Administrative                    | 3 -<br>Moderate | Work in<br>Progress | In-Person                        | Nica.Human     |
|     | EHS0001305                          | 10-07-2014 10:20:31    | [EHS] EHS Internal Procedure - EHS<br>Responsibilities and Administrative Procedure | Administrative                    | 3 -<br>Moderate | Work in<br>Progress | Email                            | Nira Hyman     |
|     | EHS0001237                          | 10-03-2014<br>12:47:00 | Biological Materials and Dry Ice Training Email<br>Updates for HAZMAT-SHIPPER       | Administrative                    | 3 -<br>Moderate | Resolved            | Email                            | Kimberly Smith |
|     | 0 To EHS0001188                     | 10-02-2014             | Resolve issue with Send Word Now re: new<br>entries not updating for alerts         | Administrative                    | 4 - Low         | Work in<br>Progress | In-Person                        | Nira Hyman     |
|     | EHS0001178                          | 10-02-2014             | Small Empty Sharps Containers for Re-use                                            | <b>Biological Waste</b>           | 4 - Low         | Resolved            | Phone                            | Jonathan Ruiz  |

Example screen capture of "open" EHS tickets for users to track. Users can select a specific ticket to review its detailed status.

#### EHS ADMINISTRATION

ServiceNow provides EHS administration a platform to track all tickets and ensure timely follow-up.

### **Creating EHS Incident Ticket by Website**

Go to <u>http://myEHS.weill.cornell.edu</u> to the web self-service module to "Create an EHS Ticket." Users must have a WCM CWID to access this system. The service request will be assigned a unique EHS Incident Ticket number for tracking. This self-service web module can track incident status, provide additional comments, attach files, and add people to the watch list.

| Weill Cornell Medical College | Environmental Health & Safety                                                                                                    |
|-------------------------------|----------------------------------------------------------------------------------------------------|
| Create                        | sistance, please contact the EHS directly by phone at <b>(646) 962-7233</b> .<br><b>an EHS Ticket</b><br>EHS support ticket or ask a question |
|                               | ckets Status<br>status of your submitted EHS support tickets                                                                                  |
|                               | nal EHS Forms<br>uest forms not yet on this system                                                                                            |

myEHS.weill.cornell.edu website main menu where users can "Create an EHS Ticket" or review "EHS Tickets Status".

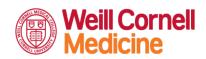

#### **Environmental Health and Safety**

TEL 646-962-7233WEB weill.cornell.edu/ehsEMAIL ehs@med.cornell.eduWeill Cornell Medicine402 East 67th Street, Room LA-0020New York, NY 10065

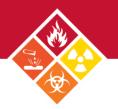

Personnel without CWIDs can create EHS incident tickets by e-mailing or calling EHS, as outlined below.

### Creating EHS Incident Ticket by Email: ehs@med.cornell.edu

EHS Incident Tickets can also be automatically created by sending an e-mail to <u>ehs@med.cornell.edu</u>. Upon receipt of the email, a unique EHS Ticket number will be automatically assigned. ServiceNow will e-mail the "person reporting," "person affected," and the watch list with the ticket information.

### Creating EHS Incident Ticket by Phone: 646-962-7233

EHS Incident Tickets can also be created by calling the EHS main office. EHS will create an EHS Incident Ticket, and ServiceNow will email the "person reporting," "person affected," and the watch list with the ticket information.

### **Frequently Asked Questions**

#### How does this EHS Incident Tracking System work?

The ServiceNow system allows users to report incidents via a self-service web module.

#### I have an emergency. Must I use the EHS Incident Tracking System to seek assistance?

No, in the event of an emergency (e.g., fire, hazardous material spill, or exposure), immediately contact the EHS main office to report the emergency and obtain immediate assistance from EHS. EHS will create an incident in ServiceNow for the user to track the follow-up and resolution of the incident.

#### What are the advantages of the EHS Incident Tracking System?

The incident tracking system allows EHS administration users to track all open incidents and provide feedback concisely.

- EHS ServiceNow should not be used for chemical and sharps waste collection requests. To request a <u>Chemical Collection Request</u> or <u>Sharps Collection Request</u>, please use <u>SALUTE</u>.
- The <u>Radioactive Waste disposal Request</u>, please submit still via EHS ServiceNow.